# USB5540 数据采集卡

# 驱动程序使用手册

北京阿尔泰科技发展有限公司

V6.03.00

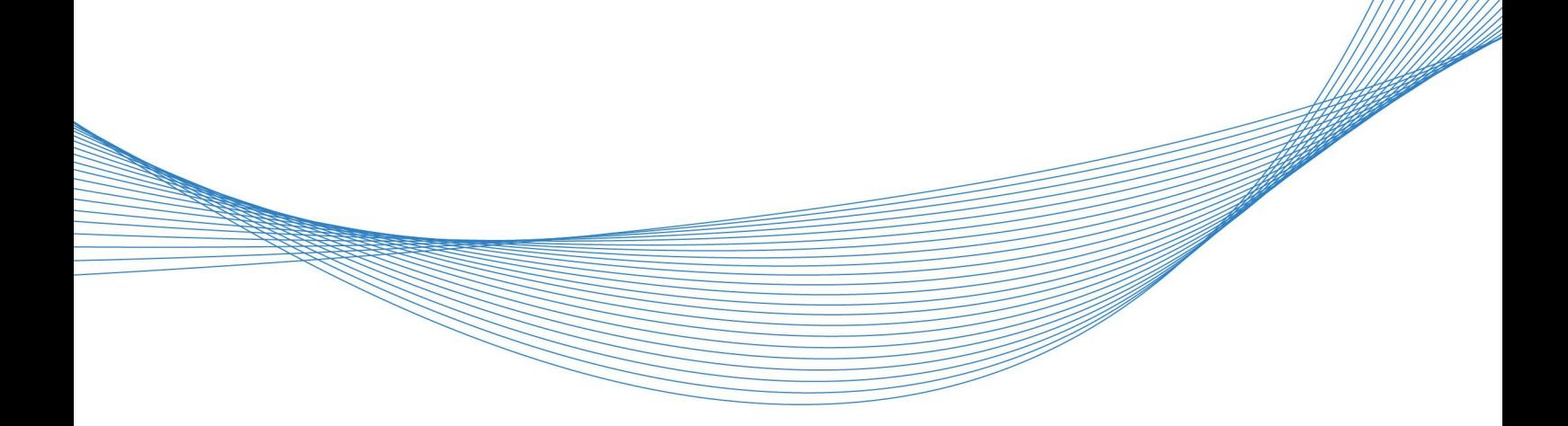

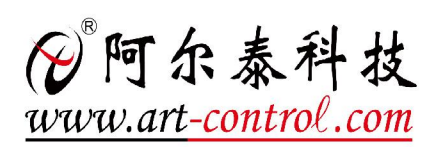

# 目录

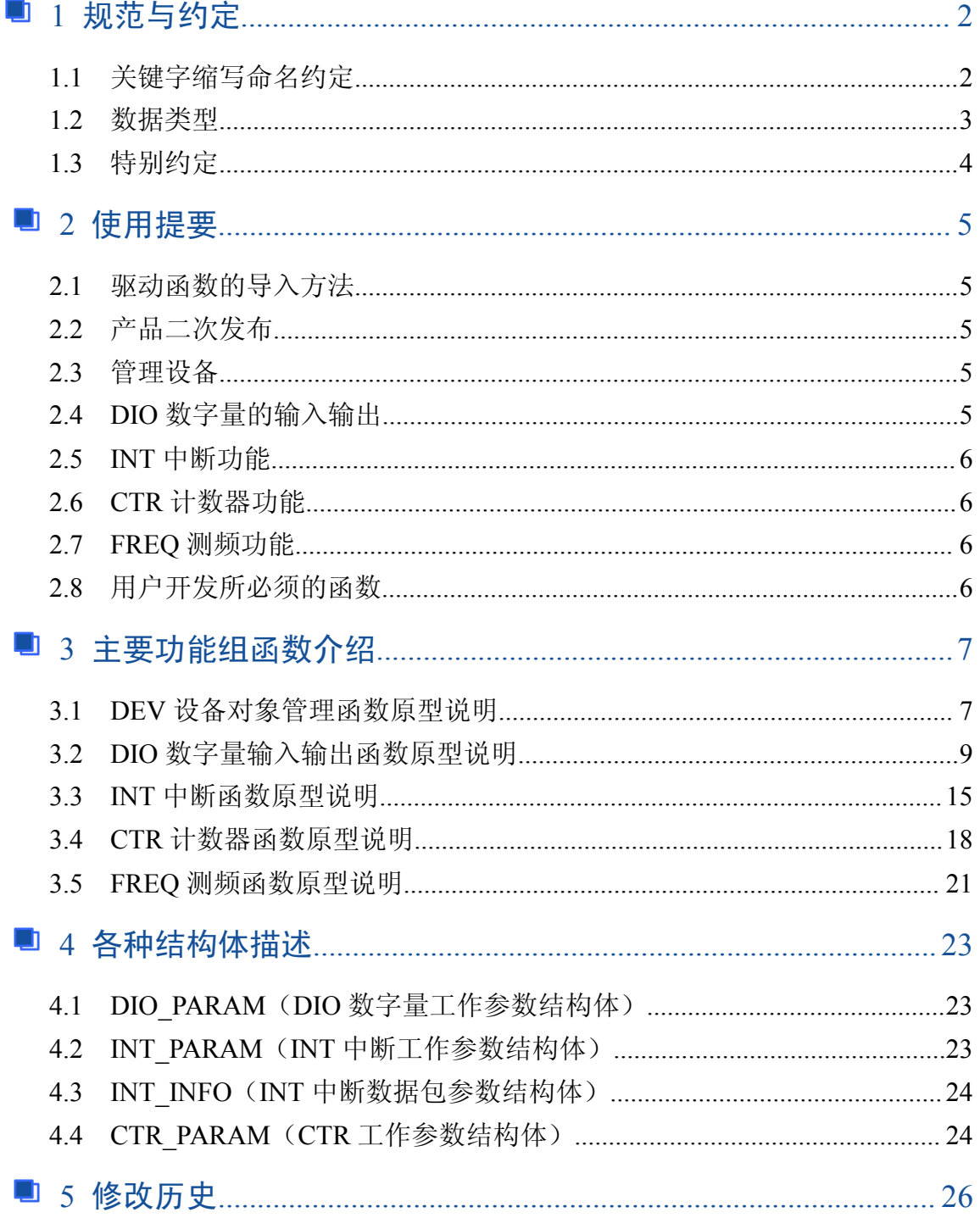

# <span id="page-2-0"></span>■ 1 规范与约定

# 1.1 关键字缩写命名约定

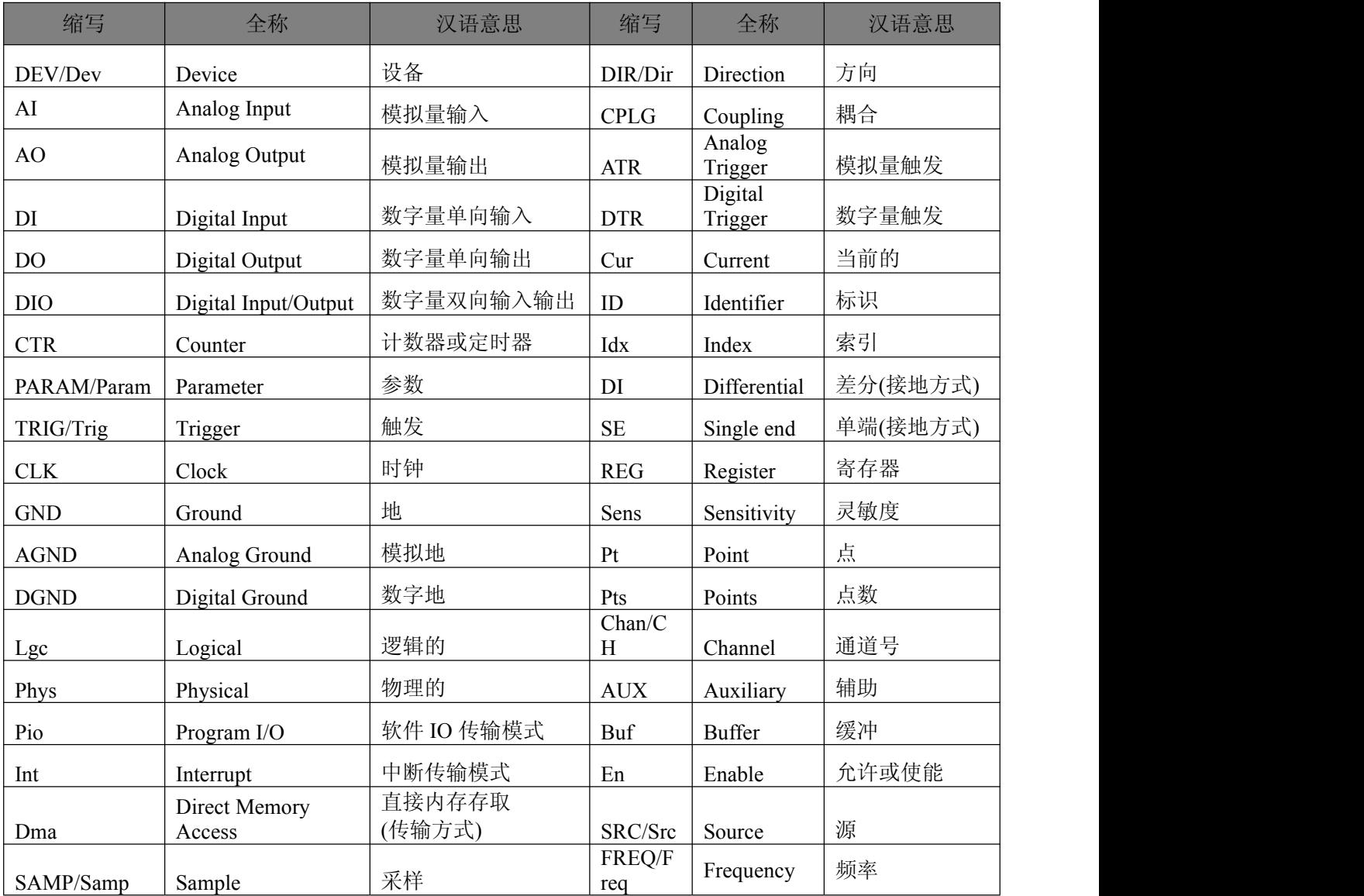

# <span id="page-3-0"></span>1.2 数据类型

# 1.2.1 基本数据类型

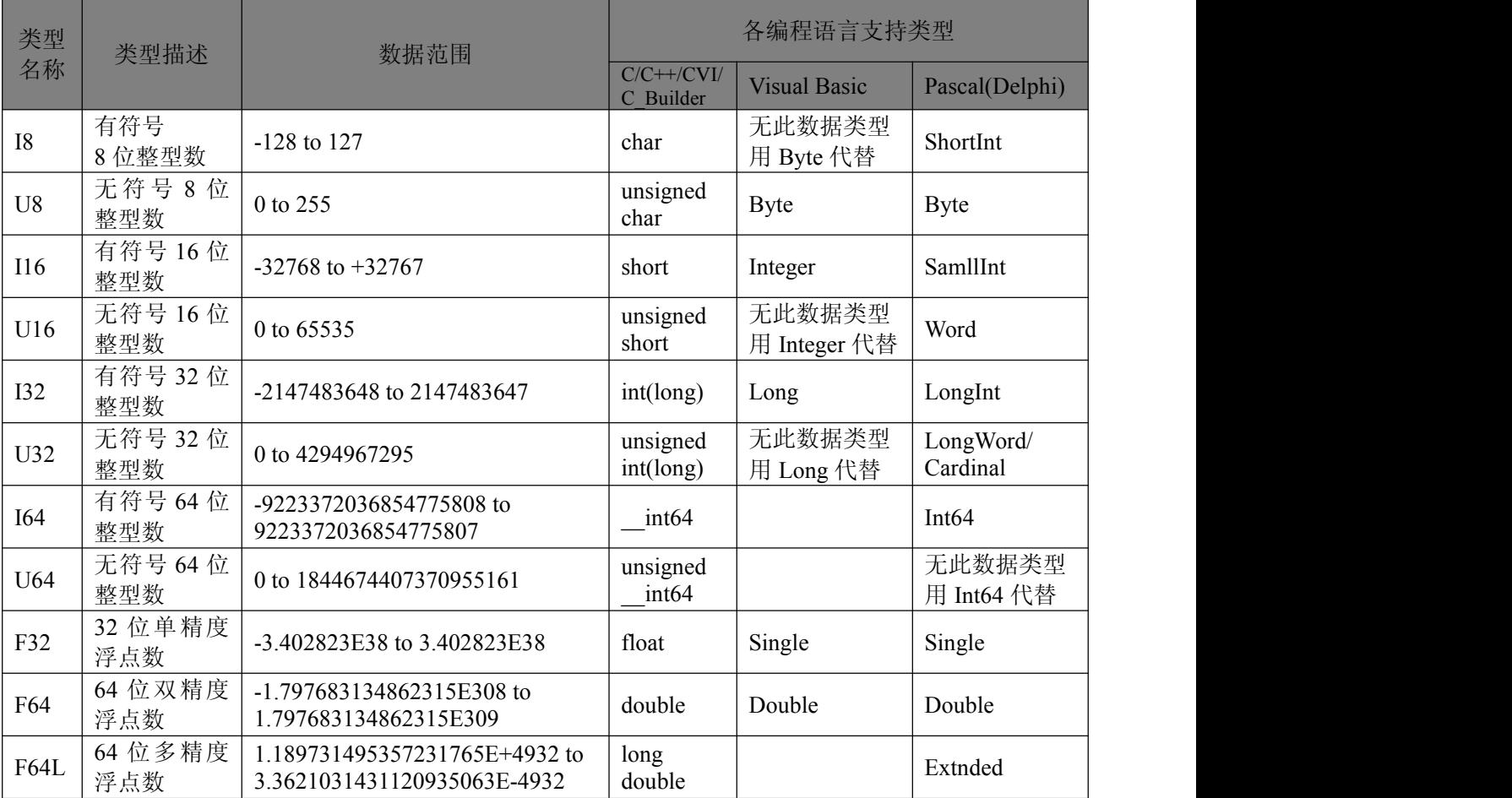

# 1.2.2 Visual C++扩展数据类型

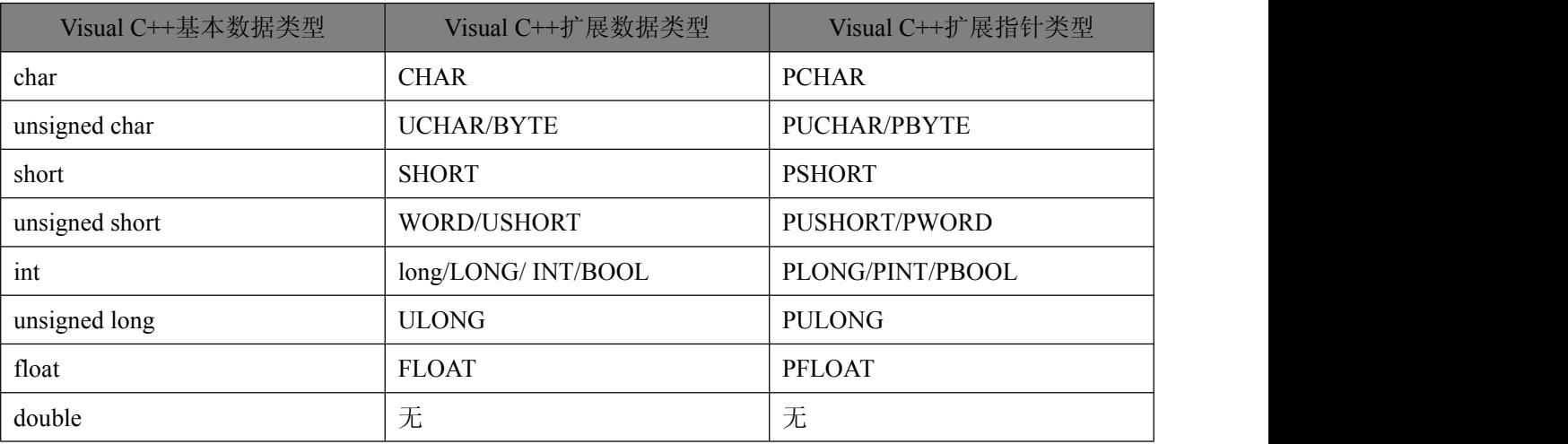

## <span id="page-4-0"></span>1.2.3 布尔变量数据类型

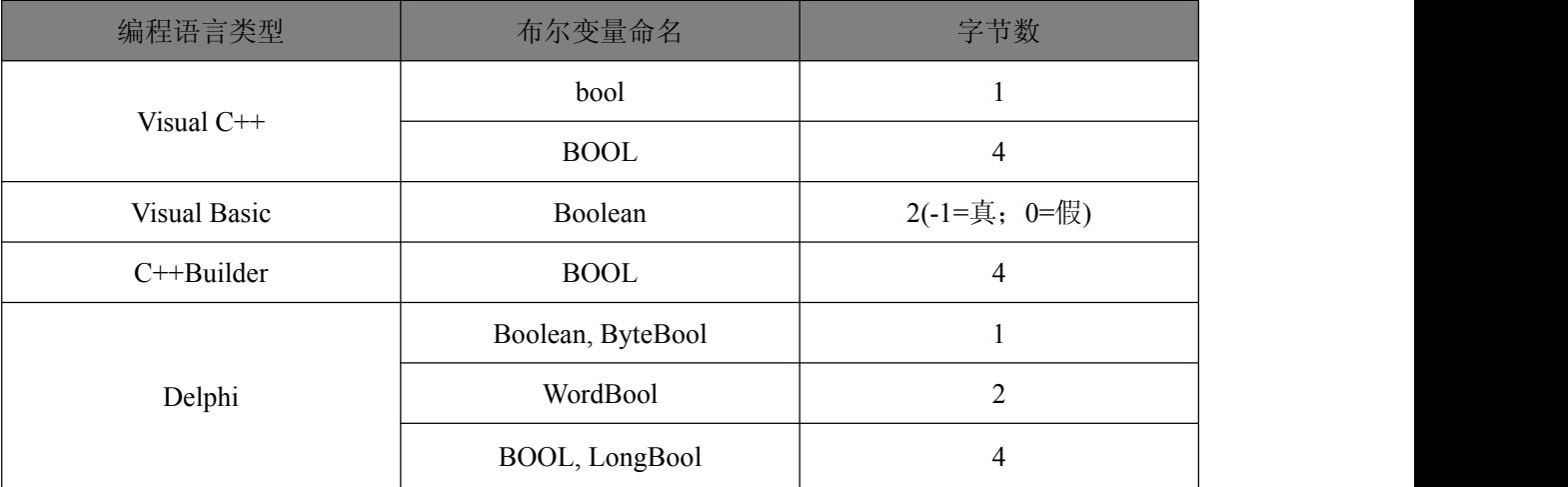

# 1.3 特别约定

为简化文字,同时又为了体现阿尔泰公司所注重的标准化、重用化、人性化、可扩展化,尽可 能的延伸后续设计,保护用户的前期投资,便将文档中的产品标识前缀名"USB5540 "省略掉,只保 留其产品统一的功能群组名和动作名称,如"DEV\_Create"、"AI\_InitTask"等关键部分,尽可能让用 户看到的就是最关心的功能部分,且只要功能一样,那么其命名形式、参数形式、参数取值也尽可 能一样。但在实际的头文件和代码中此前缀是不能省略掉的。

凡是以"b"为前缀的变量或参数,均表示布尔型(bool),其取值总是为 TRUE 或 FALSE(即 1 或 0);

凡是以"n"为前缀的变量或参数,均表示整型(integer),包括 8 位、16 位、32 位、64 位有符号数 和无符号数。(由于整型变量最普通,因此如果没有标注前缀的变量或参数,通常可以理解为整型);

凡是以"f"为前缀的变量或参数,均表示浮点型(float/double);

凡是变量或参数中带有"Buffer"或"Buf"等字样的,均表示为缓冲或数组或指针(指针必须指向有 一定长度的连续内存空间)。

# <span id="page-5-0"></span>■ 2 使用提要

# 2.1 驱动函数的导入方法

为了用户在演示工程中或开发工程中更明确的看出驱动头文件的信息,所有语言的驱动头文件 都是以产品名称为基本名,以各种语言的相关特征为扩展名。如下表:

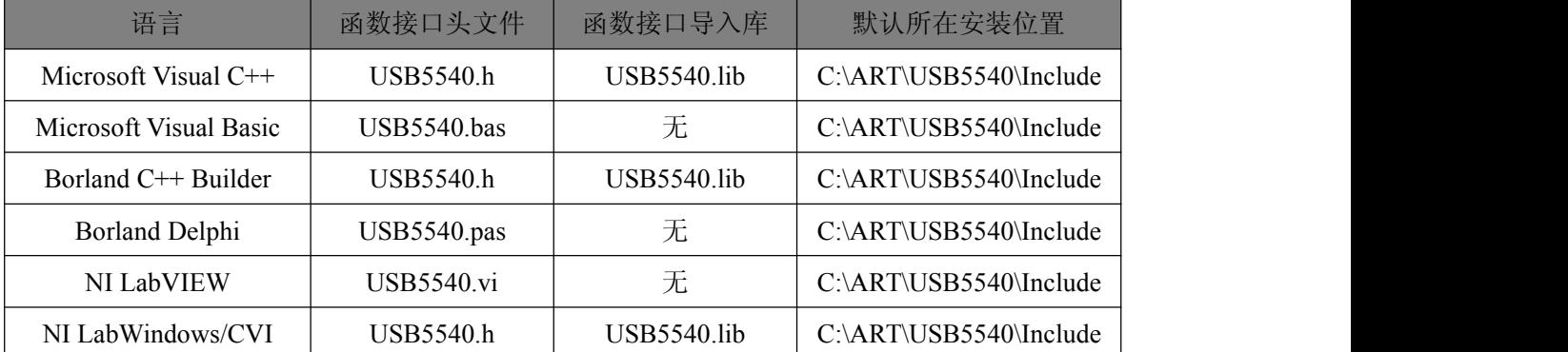

注:(1)、USB5540.h 是产品的最基础的头文件,强烈建议用户关注和使用该头文件中的函数接 口以实现 INT、CTR、DIO 等功能。

(2)、USB5540RSV.h 是产品的保留头文件,为了凸现 USB5540.h 中关键函数的基础功能 和保证用户在使用主要函数接口的简单易用性,阿尔泰不对保留头文件(RSV)中的函数作专 门的文字型说明和售后的技术支持。

# 2.2 产品二次发布

如果用户使用阿尔泰公司的某款产品已做好了应用系统的开发,准备向市场发布,那么用户需 要做的部分工作有:

(1)、将 USB5540\_32.dll 从 Windows\System32 中复制到安装包中;(64 位系统建议使用 USB5540\_64.dll)

(2)、将 USB5540.inf、USB5540.sys 从安装光盘相应产品文件夹下的 Driver 中复制到安装盘中。

# 2.3 管理设备

阿尔泰的设备驱动程序采用的是面向对象编程技术,通过调用 [DEV\\_Create\(\)](#page-7-0)函数可以创建无限 多个设备对象的实例,并返回与设备实例关联的对象句柄 hDevice。有了这个句柄,用户就拥有了对 该设备开放功能的所有控制权。如 INT StartTask()使用 hDevice 句柄开始中断接收任务, [DIO\\_ReadPort\(\)](#page-10-0)函数可用实现数字量的端口数据的读取等。最后通过 DEV\_Release()函数将 hDevice 释放掉。

# 2.4 DIO 数字量的输入输出

当用户调用 [DEV\\_Create\(\)](#page-7-0)函数创建了 hDevice 设备对象句柄后,可调用 [DIO\\_ReadPort\(\)](#page-10-0)函数实 现数字量的端口输入操作,调用 [DIO\\_ReadLines\(\)](#page-11-0)或 [DIO\\_ReadLine\(\)](#page-11-0)实现数字量的线输入操作,可调 用 [DIO\\_WritePort\(\)](#page-11-0)函数实现数字量的端口输出操作,调用 [DIO\\_WriteLines\(\)](#page-12-0)或 [DIO\\_WriteLine\(\)](#page-13-0)实现 数字量的线输出操作。

# ■ 8門尔泰科技 |

# <span id="page-6-0"></span>2.5 INT 中断功能

当用户调用 [DEV\\_Create\(\)](#page-7-0)函数创建了 hDevice 设备对象句柄后, [INT\\_InitTask\(\)](#page-15-0)初始化中断任务, 此函数返回中断事件句柄,在下面读中断数据包时可以在此事件被触发时读取。调用 [INT\\_StartTask\(\)](#page-10-0) 函数打开接收中断事件任务,接着在中断事件被触发时即可调用 [INT\\_ReadData\(\)](#page-11-0)函数读中断数据包, 停止读取中断事件时调用 [INT\\_StopTask\(\)](#page-12-0)来停止中断接收任务,之后调用 [INT\\_ReleaseTask\(\)](#page-12-0)来释放 此次中断任务。若不打算继续使用设备句柄,可以调用 DEV\_Release()释放设备句柄。

# 2.6 CTR 计数器功能

当用户调用 [DEV\\_Create\(\)](#page-7-0)函数创建了 hDevice 设备对象句柄后,调用 CTR\_InitTask()初始化采集 任务,接着调用 [CTR\\_StartTask\(\)](#page-10-0)函数打开读计数值任务,然后调用 [CTR\\_ReadCounter\(\)](#page-11-0)函数来读取 计数值,若停止读取计数器则调用 [CTR\\_StopTask\(\)](#page-12-0)来停止读任务,若不打算继续使用设备句柄,可 以调用 DEV\_Release()释放设备句柄。

# 2.7 FREQ 测频功能

用户调用 [DEV\\_Create\(\)](#page-7-0)函数创建了 hDevice 设备对象句柄后,调用 [FREQ\\_StartTask\(\)](#page-10-0)函数打开读 信号频率任务,然后调用 FREO ReadCounter()函数来读取频率值,若停止读取频率值则调用 FREO StopTask()来停止读任务,若不打算继续使用设备句柄,可以调用 DEV\_Release()释放设备句 柄。

# 2.8 用户开发所必须的函数

首先,不管用户购买的是什么产品,其设备对象管理函数(以"DEV"为关键字段)对用户都是必须 的,特别是 [DEV\\_Create\(\)](#page-7-0)、DEV\_Release()两个函数则是必不可少的。因为对于所有的设备访问都要 有这两个函数的帮助。

# <span id="page-7-0"></span>■ 3 主要功能组函数介绍

# 3.1 DEV 设备对象管理函数原型说明

DEV Create()

函数原型:

*Visual C++ / C++Builder / LabWindows/CVI:*

HANDLE DEV\_Create(ULONG nDeviceIdx, BOOL bUsePhysIdx)

*Visual Basic*:

Declare Function DEV\_Create Lib "USB5540" (ByVal nDeviceIdx As Long,

ByVal bUsePhysIdx As Long) As long

*LabVIEW*:

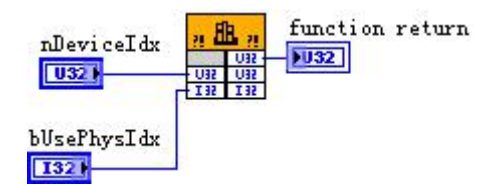

请参考 USB5540.lvlib 库文件及相关演示 vi。

功能: 创建设备对象(Create device object), 并返回其设备对象句柄 hDevice。只有成功获取 hDevice,用户才能顺利调用其它相关的接口函数以实现对设备的控制。

 $\hat{\gg}$ 数:

**nDeviceIdx** 入口参数,设备序号(Device Index)。设备序号有两种:逻辑序号(Logical Index)和物 理序号(Physical Index)。逻辑序号的定义是:当向同一台计算机系统中加入若干张相同类型的 USB 卡时,驱动程序自动以逻辑号来管理每张卡。比如某台计算机系统中插入该卡共四张,则根据操作 系统的加载顺序依次分配的逻辑号为 0、1、2、3。因为每个设备的逻辑号是不能事先由用户硬性决 定的,而是由操作系统加载设备时的顺序决定的。而设备物理号则可以由用户事先对硬件进行配置 决定的号,这个号是固定的,跟插入 USB 的顺序没有关系。究竟使用哪一种设备号,由参数 bUsePhysIdx 决定。当使用物理序号时,其取值范围为[0, 255]。

**bUserPhysIdx** 入口参数,是否使用物理序号,=FALSE(0):不使用物理序号而使用逻辑序号; =TRUE(1):使用物理序号。所有设备均支持逻辑号,但不一定支持物理号,本设备支持。

返回 值: 如果执行成功, 则返回设备对象句柄; 如果执行失败, 则返回错误码 INVALID\_HANDLE\_VALUE(或-1), 可立即调用 WIN32 API 函数 GetLastError()捕获错误码以确定具 体原因。

相关函数: DEV Create() DEV GetCount() DEV GetCurrentIdx() DEV\_Release()

DEV GetCount() 函数原型: *Visual C++ / C++Builder / LabWindows/CVI:* int DEV GetCount(void); *Visual Basic:* Declare Function DEV GetCount Lib "USB5540" () As Long ■ 2阿尔泰科技

<span id="page-8-0"></span>*LabVIEW*:

function return  $n$ **fl**  $-1132$  $\overline{1032}$ 

请参考 USB5540.lvlib 库文件及相关演示 vi。 功能:取得该设备在系统中的总数量(Get device count)。 参数:无。

返回值:如果有设备存在,则返回实际的设备数量,若该设备不存在,则返回 0 值,此则有两 种可能的情况存在:其一,设备根本不存在,致使驱动程序无法安装加载。其二、设备存在,但其 驱动程序未正确安装。对于具体原因,可以在操作系统的"设备管理器"中查看是否有该设备的信息 项。在返回 0 时,可立即调用 WIN32 API 函数 GetLastError()捕获错误码以确定具体原因。

相关函数: DEV Create() DEV GetCount() DEV GetCurrentIdx() DEV\_Release()

DEV\_GetCurrentIdx()

函数原型:

*Visual C++ / C++Builder / LabWindows/CVI:*

BOOL DEV\_GetCurrentIdx (HANDLE hDevice,

U32\* pLgcIdx.

U32\* pPhysIdx);

*Visual Basic:*

Declare Function DEV\_GetCurrentIdx Lib "USB5540" (ByVal hDevice As Long,

ByRef pLgcIdx As Long,\_ ByRef pPhysIdx As Long) As Boolean

# *LabVIEW*:

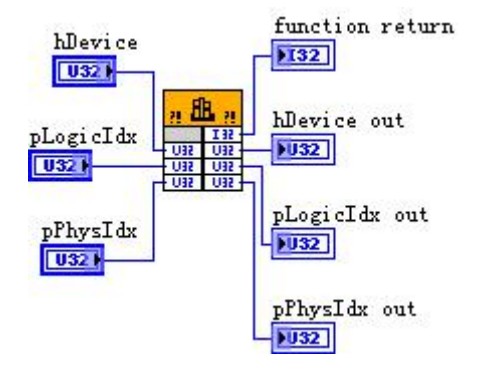

请参考 USB5540.lvlib 库文件及相关演示 vi。

功能:取得指定设备物理号和逻辑号(Get logical and physical index of the device)。

 $\hat{\mathscr{B}}$ 数:

hDevice 入口参数, 设备对象句柄, 由 [DEV\\_Create\(\)](#page-7-0)函数创建, 该句柄指向要访问的设备。

**pLgcIdx** 出口参数,取得设备的逻辑索引号(Logical Index),取值范围为[0, 255]。如果=NULL 则表示忽略此参数。

pPhysIdx 出口参数, 取得设备的物理索引号(Physical Index), 取值范围为[0, 255], 具体值由 hDevice 指定的硬件决定。如果=NULL 则表示忽略此参数。

返回值:如果成功,则返回 TRUE,否则返回 FALSE,可立即调用 WIN32 API 函数 GetLastError() 捕获错误码以确定具体原因。

<span id="page-9-0"></span>相关函数: DEV Create() DEV GetCount() DEV GetCurrentIdx() DEV Release()

DEV\_Release()

函数原型:

*Visual C++ / C++Builder / LabWindows/CVI:*

BOOL DEV\_Release(HANDLE hDevice)

*Visual Basic:*

Declare Function DEV\_Release Lib "USB5540" (ByVal hDevice As Long ) As Boolean

*LabVIEW*:

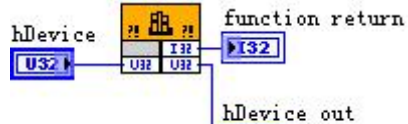

 $|1032\rangle$ 

请参考 USB5540.lvlib 库文件及相关演示 vi。

功能:释放设备对象(Release device object), 包括释放所占用的系统资源。

 $\hat{\gg}$ 数:

hDevice 入口参数,设备对象句柄,由 DEV Create()函数创建,该句柄指向要访问的设备。

返回值:如果成功,则返回 TRUE,否则返回 FALSE,可立即调用 WIN32 API 函数 GetLastError() 捕获错误码以确定具体原因。

相关函数: DEV Create()

# 3.2 DIO 数字量输入输出函数原型说明

DIO GetParam()

函数原型:

*Visual C++ / C++Builder / LabWindows/CVI:*

BOOL DIO\_GetParam(HANDLE hDevice, U32 nPort, PUSB5540\_DIO\_PARAM pDIOParam);

# *LabVIEW*

请参考 USB5540.lvlib 库文件及相关演示 vi。

功能: 初始化指定端口的工作参数 (Initialize task parameter for digital input)。

参数:

hDevice 入口参数, 设备对象句柄, 由 [DEV\\_Create\(\)](#page-7-0)函数创建, 该句柄指向要访问的设备。 **nPort** 端口号, 取值范围[0,1], Port0 为单向 DI, Port1 为单向 DO。

**PUSB5540\_DIO\_PARAM** 出口参数,DIO 工作参数结构体,详细定义参考《第四节、 DIO\_PARAM (DIO 数字量工作参数结构体)》。

返回值:如果成功,返回 TRUE,否则返回 FALSE。

相关函数: DEV Create() [DIO\\_InitTask\(\)](#page-10-0) [DIO\\_ReadPort\(\)](#page-10-0) [DIO\\_WritePort\(\)](#page-11-0) [DIO\\_ReadLines\(\)](#page-11-0) [DIO\\_WriteLines\(\)](#page-12-0) DIO\_ReadLine() [DIO\\_WriteLine\(\)](#page-13-0) DIO\_ReleaseTask() DEV\_Release()

9

■ 8門尔泰科技

<span id="page-10-0"></span>[DIO\\_InitTask\(\)](#page-10-0)

函数原型:

#### *Visual C++ / C++Builder / LabWindows/CVI:*

BOOL DIO\_InitTask(HANDLE hDevice, U32 nPort, PUSB5540\_DIO\_PARAM pDIOParam);

# *LabVIEW*

请参考 USB5540.lvlib 库文件及相关演示 vi。

功能: 初始化指定 DIO 端口的工作参数 (Initialize task parameter for digital input)。 参数:

hDevice 入口参数, 设备对象句柄, 由 [DEV\\_Create\(\)](#page-7-0)函数创建, 该句柄指向要访问的设备。 **nPort** 端口号, 取值范围[0,1], Port0 为单向 DI, Port1 为单向 DO。

**PUSB5540\_DI0\_PARAM** 入口参数,DIO 端口工作参数结构体,详细定义参考《[第四节、](#page-23-0) DIO\_PARAM (DIO 数字量工作参数结构体)》。

返回值:如果成功,返回 TRUE,否则返回 FALSE。

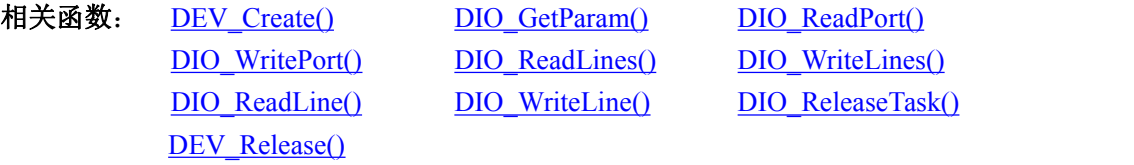

# DIO\_ReadPort()

函数原型:

*Visual C++ / C++Builder / LabWindows/CVI:*

BOOL DIO\_ReadPort (HANDLE hDevice, U32 nPort, U32\* pPortData);

# *LabVIEW*

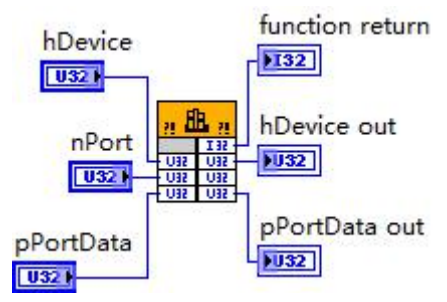

请参考 USB5540.lvlib 库文件及相关演示 vi。

功能: 读取 DIO 的端口数据 (Read port data for digital input or output)。

 $\hat{\mathscr{B}}$ 数:

**hDevice** 入口参数, 设备对象句柄, 由 DEV Create()函数创建, 该句柄指向要访问的设备。

nPort 入口参数, 端口号, 本设备仅支持两个端口, 故次此参数取值范围为[0,1], 0 对应单向 DI,1 对应单向 DO。

**pPortData** 出口参数,从指定端口读入的端口数据,其中 Bit[0:15]有效,分别对应于 DI0-DI15 / DO0-DO15 数字量状态。

返回值: 如果成功, 返回 TRUE, 否则返回 FALSE, 可立即调用 WIN32 API 函数 GetLastError() 捕获错误码以确定具体原因。

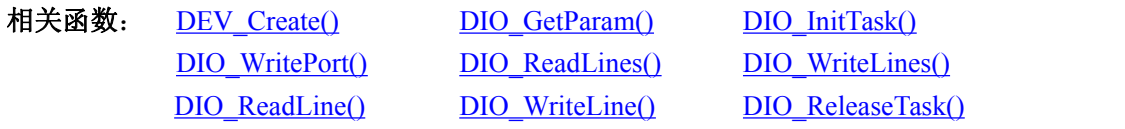

# DEV\_Release()

# <span id="page-11-0"></span>DIO WritePort()

函数原型:

# *Visual C++ / C++Builder / LabWindows/CVI:*

BOOL DIO\_WritePort (HANDLE hDevice, U32 nPort, U32 nPortData);

## *Visual Basic:*

Declare Function DIO\_WritePort Lib "USB5540" (ByVal hDevice As Long,

ByVal nPort As Long,\_ ByVal nPortData As Long) As Boolean

# *LabVIEW*

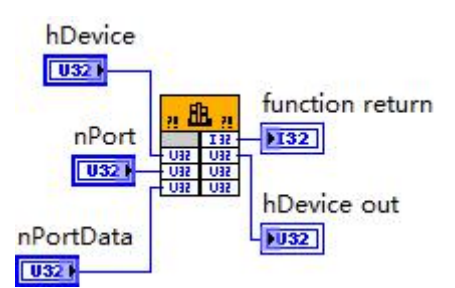

请参考 USB5540.lvlib 库文件及相关演示 vi。

功能:写入 DO 端口数据 (Write port data for digital input or output)。 参数:

**hDevice** 入口参数, 设备对象句柄, 由 DEV Create()函数创建, 该句柄指向要访问的设备。 nPort 入口参数, 端口号, 本设备只有一个 DO 端口对应 Port1, 故次此参数取值恒为 1。

**nPortData** 入口参数,向指定端口写入的并行数据,其中 Bit[0:15]有效,分别对应于 DO0-DO15 数字量输出状态。

返回值: 如果成功, 返回 TRUE, 否则返回 FALSE, 可立即调用 WIN32 API 函数 GetLastError() 捕获错误码以确定具体原因。

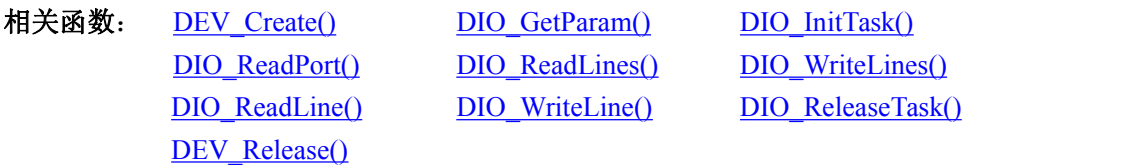

# DIO\_ReadLines()

函数原型:

*Visual C++ / C++Builder / LabWindows/CVI:*

BOOL DIO\_ReadLines (HANDLE hDevice, U32 nPort, U32 bLineDataArray[16]); *LabVIEW*

<span id="page-12-0"></span>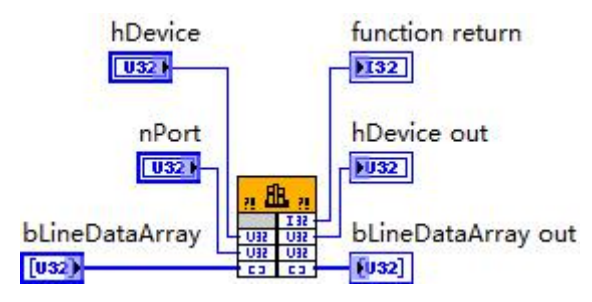

请参考 USB5540.lvlib 库文件及相关演示 vi。

功能: 读取 DIO 的多线数据 (Read lines data for digital input or output)。

参数:

hDevice 入口参数, 设备对象句柄, 由 [DEV\\_Create\(\)](#page-7-0)函数创建, 该句柄指向要访问的设备。

**nPort** 入口参数,端口号,本设备仅支持两个端口,故次此参数取值范围为[0,1],0 对应单向 DI,1 对应单向 DO。

**bLineDataArray** 出口参数, 线数据缓冲, 返回从指定端口读入的各线数据。bLineDataArray[0] ~ bLineDataArray [15]分别对应 DI/DO 通道的 16 条线值。此线值与 **nPortData** 对应位的数值相同。

返回值:如果成功,返回 TRUE,否则返回 FALSE,可立即调用 WIN32 API 函数 GetLastError() 捕获错误码以确定具体原因。

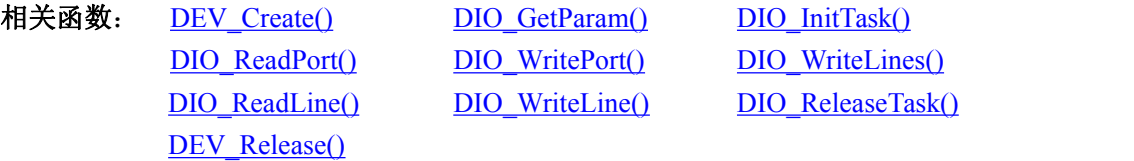

# DIO WriteLines()

函数原型:

*Visual C++ / C++Builder / LabWindows/CVI:*

BOOL DIO\_WriteLines(HANDLE hDevice, U32 nPort, U32 bLineDataArray[4]); *LabVIEW*

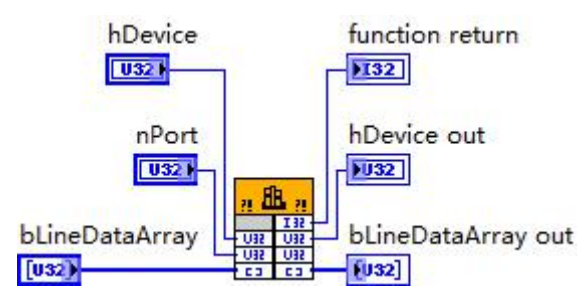

请参考 USB5540.lvlib 库文件及相关演示 vi。

功能:写入 DO 的多线数据 (Write lines data for digital output)。 参数:

hDevice 入口参数, 设备对象句柄, 由 [DEV\\_Create\(\)](#page-7-0)函数创建, 该句柄指向要访问的设备。 nPort 入口参数, 端口号, 本设备只有一个 DO 端口对应 Port1, 故次此参数取值恒为 1。

**bLineDataArray** 出口参数,线数据缓冲,返回从指定端口读入的各线数据。bLineDataArray[0] ~ bLineDataArray [15]分别对应 DI/DO 通道的 16 条线值。此线值与 **nPortData** 写入的对应位表示的 意义相同。

返回值: 如果成功, 返回 TRUE, 否则返回 FALSE, 可立即调用 WIN32 API 函数 GetLastError()

<span id="page-13-0"></span>捕获错误码以确定具体原因。

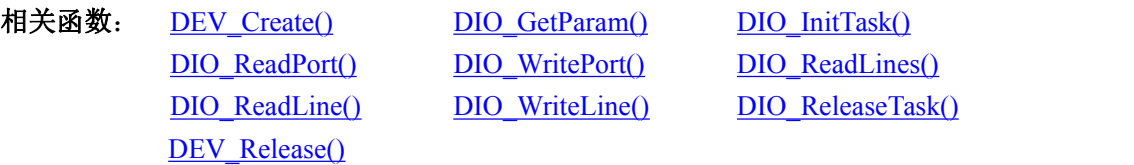

# DIO\_ReadLine()

函数原型:

#### *Visual C++ / C++Builder / LabWindows/CVI:*

BOOL DIO\_ReadLine (HANDLE hDevice, U32 nPort, U32 nLine, U32\* pLineData);

## *LabVIEW*

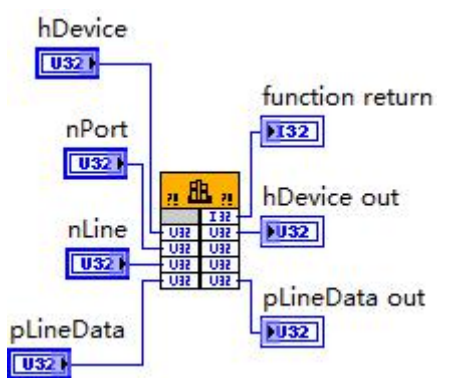

请参考 USB5540.lvlib 库文件及相关演示 vi。

功能: 读取 DIO 的单线数据 (Read line data for digital input)。 参数:

**hDevice** 入口参数, 设备对象句柄, 由 [DEV\\_Create\(\)](#page-7-0)函数创建, 该句柄指向要访问的设备。

nPort 入口参数, 端口号, 本设备仅支持两个端口, 故次此参数取值范围为[0,1], 0 对应单向 DI,1 对应单向 DO。

**nLine** 入口参数,指定端口中的线号。本设备有一个端口共 16 条线,故取值范围为[0, 15],分 别代表 Line0(DI0/DO0)、Line1(DI1/DO1)… Line15(DI15/DO15)。

**pLineData** 出口参数,从指定端口中指定线号上读入的线数据,线数据只有两种取值:0(低) 或 1(高)。

返回值:如果成功,返回 TRUE,否则返回 FALSE,可立即调用 WIN32 API 函数 GetLastError() 捕获错误码以确定具体原因。

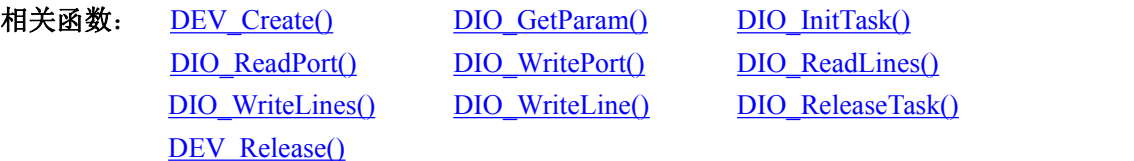

# DIO WriteLine()

函数原型:

*Visual C++ / C++Builder / LabWindows/CVI:*

BOOL DIO\_WriteLine(HANDLE hDevice, U32 nPort, U32 nLine, U32 bLineData); *LabVIEW*

13

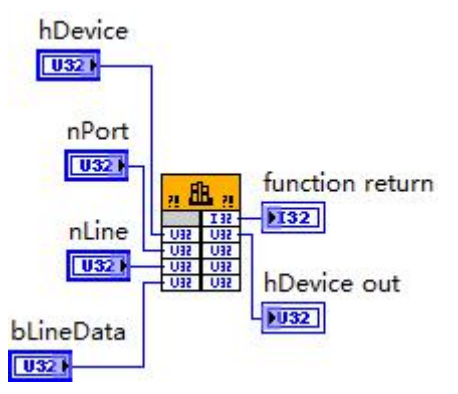

请参考 USB5540.lvlib 库文件及相关演示 vi。

功能:写入 DO 的单线数据 (Write line data for digital output)。

 $\hat{\mathscr{B}}$ 数:

**hDevice** 入口参数, 设备对象句柄, 由 [DEV\\_Create\(\)](#page-7-0)函数创建, 该句柄指向要访问的设备。

nPort 入口参数, 端口号, 本设备只有一个 DO 端口对应 Port1, 故次此参数取值恒为 1。

**nLine** 入口参数, 指定端口中的线号。本设备有一个端口共 16 条线, 故取值范围为[0, 15], 分 别代表 Line0(DI0/DO0)、Line1(DI1/DO1)… Line15(DI15/DO15)。

**pLineData** 出口参数,从指定端口中指定线号上读入的线数据,线数据只有两种取值:0(低) 或 1(高)。

返回值: 如果成功, 返回 TRUE, 否则返回 FALSE, 可立即调用 WIN32 API 函数 GetLastError() 捕获错误码以确定具体原因。

DEV\_Release()

相关函数: DEV Create() [DIO\\_GetParam\(\)](#page-9-0) [DIO\\_InitTask\(\)](#page-10-0) [DIO\\_ReadPort\(\)](#page-10-0) [DIO\\_WritePort\(\)](#page-11-0) [DIO\\_ReadLines\(\)](#page-11-0) [DIO\\_WriteLines\(\)](#page-12-0) DIO\_ReadLine() DIO\_ReleaseTask()

DIO\_ReleaseTask()

函数原型:

*Visual C++ / C++Builder / LabWindows/CVI:*

BOOL DIO\_ReleaseTask (HANDLE hDevice, U32 nPort);

## *LabVIEW*

请参考 USB5540.lvlib 库文件及相关演示 vi。

功能:释放 DIO 任务。

 $\hat{\gg}$ 数:

hDevice 入口参数, 设备对象句柄, 由 [DEV\\_Create\(\)](#page-7-0)函数创建, 该句柄指向要访问的设备。 **nPort** 入口参数,端口号,端口号, 取值范围为[0, 1], 保持与初始化函数中端口号一致。

返回值: 如果成功, 返回 TRUE, 否则返回 FALSE, 可立即调用 WIN32 API 函数 GetLastError() 捕获错误码以确定具体原因。

相关函数: DEV Create() [DIO\\_GetParam\(\)](#page-9-0) [DIO\\_InitTask\(\)](#page-10-0) DEV\_Release()

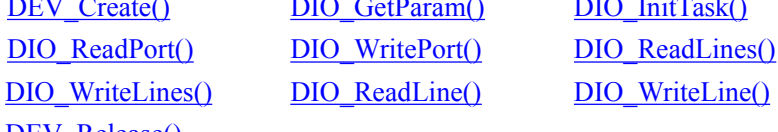

2阿尔泰科技 ■

# <span id="page-15-0"></span>**DIO** 控制流程

- (1) DEV Create() 创建设备句柄
- (2) DIO GetParam() 获取 DIO 对应参数(根据需要执行此步骤,此步骤可省略)
- (3) [DIO\\_InitTask\(\)](#page-10-0) 根据需要设置 DIO 参数
- (4) [DIO\\_ReadPort\(\)](#page-10-0)或 [DIO\\_WritePort\(\)](#page-11-0)、[DIO\\_ReadLines\(\)](#page-11-0)、[DIO\\_WriteLines\(\)](#page-12-0)、DIO\_ReadLine()、 [DIO\\_WriteLine\(\)](#page-13-0)实时读写 DI、DO 端口或线数据
- (5) DEV\_Release() 释放设备句柄 可以反复执行第(4)步,以对数字量输入输出进行操作。

# 3.3 INT 中断函数原型说明

## INT\_GetParam()

函数原型:

#### *Visual C++ / C++Builder / LabWindows/CVI:*

BOOL INT\_GetParam(HANDLE hDevice, U32 nIntSource, PUSB5540\_INT\_PARAM pIntParam);

# *LabVIEW*

请参考 USB5540.lvlib 库文件及相关演示 vi。

功能: 获取中断相关参数 (Get INT Param)。

参数:

hDevice 入口参数,设备对象句柄,由 [DEV\\_Create\(\)](#page-7-0)函数创建,该句柄指向要访问的设备。

**nIntSource** 入口参数, 中断源, 取值范围[0,1],0 对应 DI0,1 对应 DI8。

**pINTParam** 出口参数,中断参数结构体,具体定义参见《4.2 [INT\\_PARAM](#page-23-0)(INT 中断工作参 数结构体)》。

返回值:如果成功,返回 TRUE,否则返回 FALSE,可立即调用 WIN32 API 函数 GetLastError() 捕获错误码以确定具体原因。

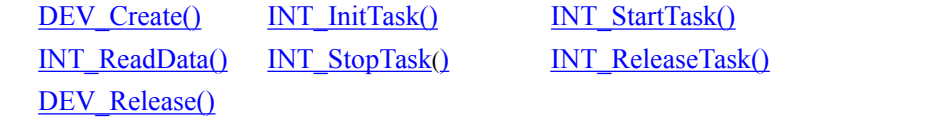

INT\_InitTask()

相关函数:

函数原型:

*Visual C++ / C++Builder / LabWindows/CVI:*

BOOL INT\_InitTask( HANDLE hDevice,

USB5540\_INT\_PARAM pIntParam,

HANDLE\* pIntEvent);

#### *LabVIEW*

请参考 USB5540.lvlib 库文件及相关演示 vi。

功能:初始化中断任务。使用此函数一方面配置中断工作参数,另一方面创建中断事件,当板 卡上传中断数据包时,此事件会被触发,上位机接收到中断事件后即可调用读中断数据函数来获取 中断数据包信息。操作流程参见 INT [控制流程。](#page-17-0)

#### 参数:

hDevice 入口参数, 设备对象句柄, 由 [DEV\\_Create\(\)](#page-7-0)函数创建, 该句柄指向要访问的设备。

**pINTParam** 出口参数,中断参数结构体,具体定义参见《4.2 [INT\\_PARAM](#page-23-0)(INT 中断工作参 数结构体)》。

pIntEvent 出口参数, 返回中断事件对象句柄, 当设备接收到中断信号时, 此中断事件会被触 发。

返回值: 如果成功, 返回 TRUE, 否则返回 FALSE, 可立即调用 WIN32 API 函数 GetLastError() 捕获错误码以确定具体原因。

相关函数: DEV Create() INT GetParam() INT StartTask() [INT\\_ReadData\(\)](#page-9-0) [INT\\_StopTask](#page-10-0)() INT\_ReleaseTask() DEV\_Release()

#### INT\_StartTask()

函数原型:

*Visual C++ / C++Builder / LabWindows/CVI:*

BOOL INT\_StartTask( HANDLE hDevice, U32 nIntSource);

#### *LabVIEW*

请参考 USB5540.lvlib 库文件及相关演示 vi。

功能:开始中断任务。

#### $\hat{\mathscr{B}}$ 数:

**hDevice** 入口参数, 设备对象句柄, 由 DEV Create()函数创建, 该句柄指向要访问的设备。

**nIntSource** 入口参数,中断源,取值范围[0,1],务必与初始化任务函数中的中断参数结构体中 的中断源参数保持一致。

返回值: 如果成功, 返回 TRUE, 否则返回 FALSE, 可立即调用 WIN32 API 函数 GetLastError() 捕获错误码以确定具体原因。

相关函数: DEV Create() INT GetParam() INT InitTask() [INT\\_ReadData\(\)](#page-9-0) [INT\\_StopTask](#page-10-0)() INT\_ReleaseTask() DEV\_Release()

#### INT\_ReadData()

函数原型:

*Visual C++ / C++Builder / LabWindows/CVI:*

BOOL INT\_ReadData( HANDLE hDevice, U32\* nReadCount, USB5540\_INT\_INFO\* pIntInfo);

## *LabVIEW*

请参考 USB5540.lvlib 库文件及相关演示 vi。

功能:初始化中断任务。

# 参数:

hDevice 入口参数,设备对象句柄,由 DEV Create()函数创建,该句柄指向要访问的设备。 **nReadCount** 出口参数,本次读到的中断个数。

**pIntInfo** 出口参数,中断数据包数组,有效元素个数等于上一个参数 nReadCount 的返回值,所 以在读取中断数据包时请根据返回的 **nReadCount** 参数来确定此次返回的中断数据包个数。中断数 据包结构体详细定义参见《4.3 INT INFO (INT [中断数据包参数结构体\)》](#page-24-0)。

返回值:如果成功,返回 TRUE,否则返回 FALSE,可立即调用 WIN32 API 函数 GetLastError() 捕获错误码以确定具体原因。

12阿尔泰科技 ■

<span id="page-17-0"></span>相关函数: DEV Create() INT GetParam() INT InitTask() DEV\_Release()

[INT\\_StartTask\(\)](#page-10-0) [INT\\_StopTask](#page-10-0)() INT\_ReleaseTask()

INT\_StopTask()

函数原型:

## *Visual C++ / C++Builder / LabWindows/CVI:*

BOOL INT\_StopTask( HANDLE hDevice, U32 nIntSource);

## *LabVIEW*

请参考 USB5540.lvlib 库文件及相关演示 vi。

功能:停止中断任务。

#### $\hat{\gg}$ 数:

**hDevice** 入口参数, 设备对象句柄, 由 [DEV\\_Create\(\)](#page-7-0)函数创建, 该句柄指向要访问的设备。

**nIntSource** 入口参数,中断源,取值范围[0,1],务必与开始中断任务函数中的中断源参数保持 一致。

返回值: 如果成功, 返回 TRUE, 否则返回 FALSE, 可立即调用 WIN32 API 函数 GetLastError() 捕获错误码以确定具体原因。

相关函数: DEV Create() INT GetParam() INT InitTask() [INT\\_ReadData\(\)](#page-9-0) [INT\\_StartTask](#page-10-0)() INT\_ReleaseTask() DEV\_Release()

# INT\_ReleaseTask()

函数原型:

#### *Visual C++ / C++Builder / LabWindows/CVI:*

BOOL INT\_StopTask( HANDLE hDevice, U32 nIntSource);

#### *LabVIEW*

请参考 USB5540.lvlib 库文件及相关演示 vi。

功能:释放中断任务。

# 参数:

hDevice 入口参数,设备对象句柄,由 [DEV\\_Create\(\)](#page-7-0)函数创建,该句柄指向要访问的设备。

**nIntSource** 入口参数,中断源,取值范围[0,1],务必与开始中断任务函数中的中断源参数保持 一致。

返回值: 如果成功, 返回 TRUE, 否则返回 FALSE, 可立即调用 WIN32 API 函数 GetLastError() 捕获错误码以确定具体原因。

相关函数: DEV Create() INT GetParam() INT InitTask() [INT\\_ReadData\(\)](#page-9-0) [INT\\_StartTask](#page-10-0)() [INT\\_StopTask](#page-10-0)() DEV\_Release()

## **INT** 控制流程

(1) DEV Create() 创建设备句柄;

(2) INT GetParam() 获取 INT 对应参数(根据需要执行此步骤, 此步骤可省略);

(3) [INT\\_InitTask\(\)](#page-10-0) 根据需要设置 INT 工作参数并且创建中断事件等;

17

# ■ 8門尔泰科技 |

- <span id="page-18-0"></span>(4) [INT\\_ReadData\(\)](#page-9-0) 实时读 INT 数据。可在等待 [INT\\_InitTask\(\)](#page-10-0)函数中的中断事件触发时读取中; 断数据,也可定时调用此函数读取中断数据,用户根据需要编程实现;
- (5) DEV\_Release() 释放设备句柄。 可以反复执行第(4)步,以读取中断数据操作。

# 3.4 CTR 计数器函数原型说明

CTR\_GetParam()

函数原型:

#### *Visual C++ / C++Builder / LabWindows/CVI:*

BOOL CTR\_GetParam(HANDLE hDevice, U32 nChannel, PUSB5540\_CTR\_PARAM pCTRParam); *LabVIEW*

请参考 USB5540.lvlib 库文件及相关演示 vi。

功能: 获取计数器相关参数 (Get CTR Param)。

参数:

hDevice 入口参数,设备对象句柄,由 [DEV\\_Create\(\)](#page-7-0)函数创建,该句柄指向要访问的设备。 **nIntSource** 入口参数, 计数器通道号, 取值范围[0,1]。

**pCTRParam** 出口参数,计数器参数结构体,具体定义参见《4.4 [CTR\\_PARAM](#page-24-0)(CTR 工作参 数结构体)》。

返回值: 如果成功, 返回 TRUE, 否则返回 FALSE, 可立即调用 WIN32 API 函数 GetLastError() 捕获错误码以确定具体原因。

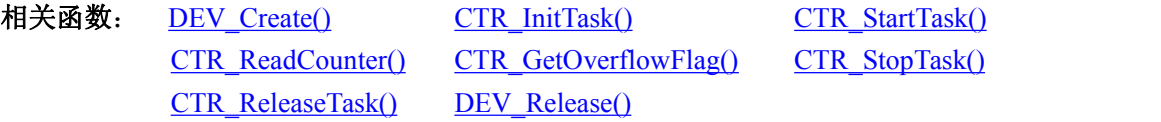

CTR\_InitTask()

函数原型:

#### *Visual C++ / C++Builder / LabWindows/CVI:*

BOOL CTR\_InitTask(HANDLE hDevice, U32 nChannel, PUSB5540\_CTR\_PARAM pCTRParam);

# *LabVIEW*

请参考 USB5540.lvlib 库文件及相关演示 vi。

功能: 初始化指定计数器通道的工作参数 (Initialize task parameter for Counter)。

参数:

hDevice 入口参数, 设备对象句柄, 由 [DEV\\_Create\(\)](#page-7-0)函数创建, 该句柄指向要访问的设备。 **nChannel** 入口参数,计数器通道号, 取值范围[0,1]。

**pCTRParam** 入口参数,计数器工作参数结构体,详情参考《4.4 [CTR\\_PARAM](#page-24-0)(CTR 工作参 数结构体)》。

返回值: 如果成功, 返回 TRUE, 否则返回 FALSE, 可立即调用 WIN32 API 函数 GetLastError() 捕获错误码以确定具体原因。

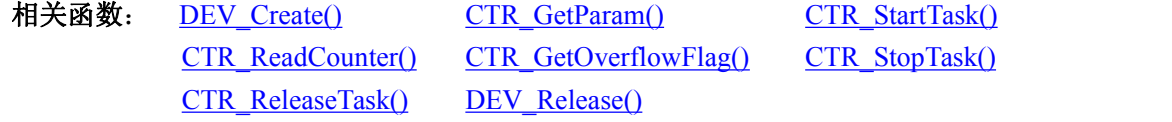

2阿尔泰科技 ■

CTR\_StartTask()

<span id="page-19-0"></span>函数原型:

*Visual C++ / C++Builder / LabWindows/CVI:*

BOOL CTR\_StartTask (HANDLE hDevice, U32 nChannel)

#### *LabVIEW*:

请参考 USB5540.lvlib 库文件及相关演示 vi。

功能:启动 CTR 计数(Start task for counter)。

# 参数:

hDevice 入口参数, 设备对象句柄, 由 [DEV\\_Create\(\)](#page-7-0)函数创建, 该句柄指向要访问的设备。 **nChannel** 入口参数,计数器通道号,取值范围[0,1]。

返回值:如果调用成功,则返回 TRUE,CTR 立刻被启动,否则返回 FALSE,可立即调用 WIN32 API 函数 GetLastError()捕获错误码以确定具体原因。

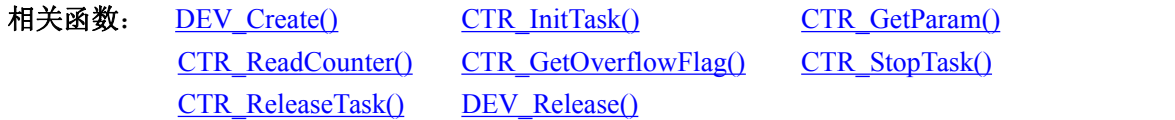

CTR\_ReadCounter()

函数原型:

*Visual C++ / C++Builder / LabWindows/CVI:*

BOOL CTR\_ReadCounter(HANDLE hDevice, U32 nChannel, U32\* pCountVal);

#### *LabVIEW*

请参考 USB5540.lvlib 库文件及相关演示 vi。

功能: 读取指定通道的计数器值 (Read the count value for counter)。

参数:

hDevice 入口参数, 设备对象句柄, 由 [DEV\\_Create\(\)](#page-7-0)函数创建, 该句柄指向要访问的设备。 **nChannel** 入口参数,计数器通道号, 取值范围[0,1]。

**pCountVal** 出口参数,计数器当前计数值。

返回值: 如果成功, 返回 TRUE, 否则返回 FALSE, 可立即调用 WIN32 API 函数 GetLastError() 捕获错误码以确定具体原因。

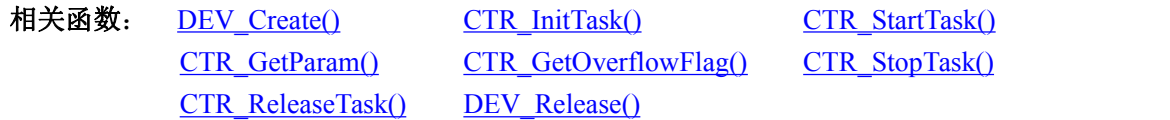

CTR\_GetOverflowFlag()

函数原型:

# *Visual C++ / C++Builder / LabWindows/CVI:*

BOOL CTR\_GetOverflowFlag(HANDLE hDevice, U32 pOverflowFlag[2]);

# *LabVIEW*

请参考 USB5540.lvlib 库文件及相关演示 vi。

功能: 读取两计数器通道的溢出标志。调用此函数读溢出标志后,溢出标志则被重新赋值。例 如, 计数器通道 0 溢出了, 调用此函数读到 pOverflowFlag[0] 为 1, 然而在下次溢出之前调用此函 数读到的溢出标志 pOverflowFlag[0]一直为 0。另一种情况, 若计数器 0 溢出了, 但是用户并没有及 时调用此函数读取溢出标志位,又发生多次溢出后,此溢出标志位依然为 1。所以为了避免溢出标 ■ 8門尔泰科技 |

<span id="page-20-0"></span>志被覆盖,而无法判断溢出次数,请根据外接信号情况及时读取溢出标志位。

 $\hat{\gg}$ 数:

hDevice 入口参数, 设备对象句柄, 由 [DEV\\_Create\(\)](#page-7-0)函数创建, 该句柄指向要访问的设备。

**pOverflowFlag** 出口参数, pOverflowFlag[0]对应 CTR0, pOverflowFlag[1]对应 CTR1; 1=溢出 0=未溢出。每次读溢出标志后自动清 0。

返回值: 如果成功, 返回 TRUE, 否则返回 FALSE, 可立即调用 WIN32 API 函数 GetLastError() 捕获错误码以确定具体原因。

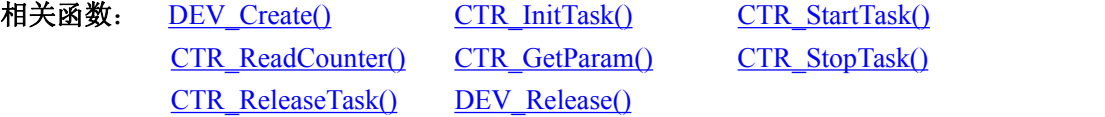

#### CTR\_StopTask()

函数原型:

*Visual C++ / C++Builder / LabWindows/CVI:*

BOOL CTR\_StopTask(HANDLE hDevice, U32 nChannel)

#### *LabVIEW*:

请参考 USB5540.lvlib 库文件及相关演示 vi。

功能: 启动 CTR 计数(Stop task for counter), 必须在成功调用 CTR\_StartTask()函数后才能调用此 函数,调用该函数后 CTR 立即停止计数。之后还可以再调用 CTR\_StartTask()继续计数。

参数:

hDevice 入口参数, 设备对象句柄, 由 [DEV\\_Create\(\)](#page-7-0)函数创建, 该句柄指向要访问的设备。

**nChannel** 入口参数,计数器通道号,取值范围[0,1]。

返回值:如果调用成功,则返回 TRUE,CTR 立刻被停止,否则返回 FALSE,可立即调用 WIN32 API 函数 GetLastError()捕获错误码以确定具体原因。

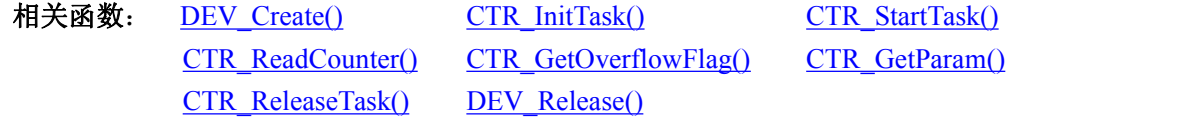

CTR\_ReleaseTask()

函数原型:

*Visual C++ / C++Builder / LabWindows/CVI:*

BOOL CTR\_ReleaseTask (HANDLE hDevice, U32 nChannel)

#### *LabVIEW*:

请参考 USB5540.lvlib 库文件及相关演示 vi。

功能: 释放 CTR (Relase task for Counter), 必须在成功调用 CTR\_InitTask()函数后才能调用此函

数。

 $\hat{\mathscr{B}}$ 数:

hDevice 入口参数,设备对象句柄,由 [DEV\\_Create\(\)](#page-7-0)函数创建,该句柄指向要访问的设备。 **nChannel** 入口参数,计数器通道号, 取值范围[0,1]。

返回值:如果调用成功,则返回 TRUE,CTR 被成功释放,否则返回 FALSE,可立即调用 WIN32 API 函数 GetLastError()捕获错误码以确定具体原因。

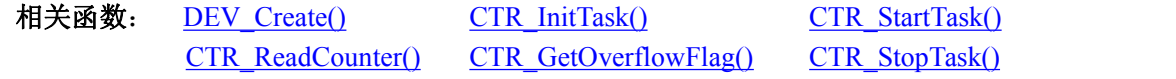

→阿尔泰科技 ■

CTR GetParam() DEV Release()

# <span id="page-21-0"></span>**CTR** 控制流程

- (1) DEV Create() 创建设备句柄;
- (2) CTR\_InitTask() 初始化 CTR 任务参数;
- (3) CTR\_StartTask() 启动 CTR 计数任务;
- (4) [CTR\\_ReadCounter\(\)](#page-19-0) 实时读取 CTR 当前计数值:
- (5) CTR\_GetOverflowFlag() 根据需要读取计数器溢出标志, 此步骤不是必须;
- (6) CTR\_StopTask() 停止 CTR 计数任务;
- (7) [CTR\\_ReleaseTask\(\)](#page-20-0) 释放 CTR 任务;
- (8) DEV\_Release() 释放设备句柄。

可以反复执行第(4)步,以实时读取计数器值。

# 3.5 FREQ 测频函数原型说明

# FREQ StartTask()

函数原型:

*Visual C++ / C++Builder / LabWindows/CVI:*

BOOL FREQ\_StartTask (HANDLE hDevice, U32 nChannel)

# *LabVIEW*:

请参考 USB5540.lvlib 库文件及相关演示 vi。

功能:启动测频功能(Start task for frequency)。

 $\hat{\gg}$ 数:

hDevice 入口参数, 设备对象句柄, 由 [DEV\\_Create\(\)](#page-7-0)函数创建, 该句柄指向要访问的设备。 **nChannel** 入口参数,测频器通道号,取值范围[0,1]。

返回值:如果调用成功,则返回 TRUE,FREQ 立刻被启动,否则返回 FALSE,可立即调用 WIN32 API 函数 GetLastError()捕获错误码以确定具体原因。

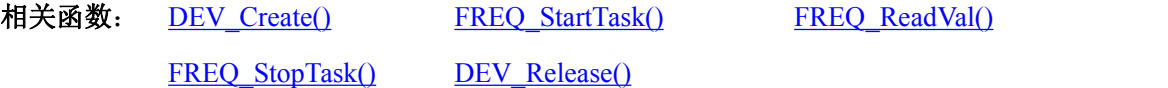

# FREO ReadVal()

函数原型:

*Visual C++ / C++Builder / LabWindows/CVI:*

BOOL FREQ\_GetValue(HANDLE hDevice, U32 nChannel, F32\* pFreqVal)

#### *LabVIEW*:

请参考 USB5540.lvlib 库文件及相关演示 vi。

功能: 启动测频功能(Start task for frequency)。

#### 参数:

hDevice 入口参数, 设备对象句柄, 由 [DEV\\_Create\(\)](#page-7-0)函数创建, 该句柄指向要访问的设备。 **nChannel** 入口参数,测频器通道号,取值范围[0,1]。 pFreqVal 出口参数, 返回测得的信号频率值, 单位 Hz。

21

■8門尔泰科技Ⅰ

返回值:如果调用成功,则返回 TRUE,否则返回 FALSE,可立即调用 WIN32 API 函数 GetLastError()捕获错误码以确定具体原因。

相关函数: DEV Create() FREQ\_StartTask() FREQ\_ReadVal() FREQ StopTask() DEV Release()

FREQ\_StopTask()

函数原型:

*Visual C++ / C++Builder / LabWindows/CVI:*

BOOL FREQ\_StopTask (HANDLE hDevice, U32 nChannel)

#### *LabVIEW*:

请参考 USB5540.lvlib 库文件及相关演示 vi。

功能:停止测频功能(Stop task for frequency)。

参数:

**hDevice** 入口参数, 设备对象句柄, 由 DEV Create()函数创建, 该句柄指向要访问的设备。 **nChannel** 入口参数,测频器通道号,取值范围[0,1]。务必与 StartTask 函数中通道号保持一致。 返回值:如果调用成功,则返回 TRUE,FREQ 立刻被启动,否则返回 FALSE,可立即调用 WIN32

API 函数 GetLastError()捕获错误码以确定具体原因。

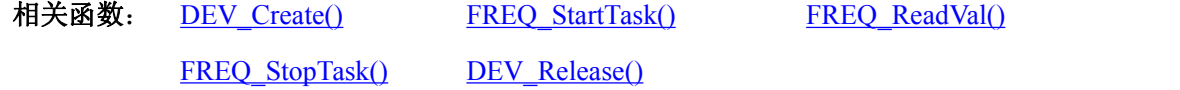

# **FREQ** 测频控制流程

- (1) DEV Create() 创建设备句柄;
- (2) FREQ StartTask() 启动 FREQ 测频任务;
- (3) FREQ GetValue() 实时读取 FREQ 测得的当前频率值;
- (4) FREQ StopTask() 停止 FREQ 测频任务;
- (5) DEV Release() 释放设备句柄。 可以反复执行第(3)步,以实时读取实测频率值。

# <span id="page-23-0"></span>■ 4 各种结构体描述

4.1 DIO PARAM (DIO 数字量工作参数结构体)

*Visual C++ / C++Builder / LabWindows/CVI:* typedef struct \_USB5540\_DIO\_PARAM  $\{$   $\{$ 

BOOL bDIOStatus[16];

} USB5540\_DIO\_PARAM, \*PUSB5540\_DIO\_PARAM;

# *LabVIEW:*

请参考 USB5540.lvlib 库文件及相关演示 vi。

## **bDIOStatus**

当此结构体对应 DI 功能时,bDIOStatus[0, 15]分别表示 DI0~15 输入是否反向,0=正常,1=反向。 当此结构体对应 DO 功能时,bDIOStatus[0, 15]分别表示 DO0~15 的初始状态值,0=低电平(关), 1=高电平(开)。

相关函数: DEV Create() DIO\_GetParam() DIO\_InitTask() DEV\_Release()

# 4.2 INT PARAM(INT 中断工作参数结构体)

*Visual C++ / C++Builder / LabWindows/CVI:* typedef struct \_USB5540\_INT\_PARAM  $\{$   $\{$ U32 nIntSource; U32 nIntEdge; U32 nIntGateEn; U32 nIntGateLevel; } USB5540\_INT\_PARAM, \*PUSB5540\_INT\_PARAM;

#### *LabVIEW:*

请参考 USB5540.lvlib 库文件及相关演示 vi。

## **nIntSource**

中断源参数。取值范围[0:1]: 0=中断 0 (INT0, DI0), 1=中断 1 (INT1, DI8)。

#### **nIntEdge**

中断边沿参数。取值范围[0:2]:0=下降沿触发,1=上升沿触发,2=变化即触发(上升沿下降沿 都触发)。

## **nIntGateEn**

中断门控使能参数。取值范围[0:1]:0 表示关闭中断门使能(即禁用门控功能),1 表示使能中 断门控(INT0 对应硬件 DI4 引脚,INT1 对应硬件 DI12 引脚)。

# ■ 8門尔泰科技 |

#### <span id="page-24-0"></span>**nIntGateLevel**

中断门控电平参数。取值范围[0:1]:0 表示低电平有效,1 表示高电平有效。此参数在 **nIntGateEn=1** 时有意义。

相关函数: <u>[DEV\\_Create\(\)](#page-7-0)</u> INT\_GetParam() INT\_InitTask() DEV\_Release()

4.3 INT INFO (INT 中断数据包参数结构体)

*Visual C++ / C++Builder / LabWindows/CVI:* typedef struct \_USB5540\_INT\_INFO  $\{$   $\{$ U32 nIntSource; U32 nDIStatus; U32 nIntCount; } USB5540\_INT\_INFO, \*PUSB5540\_INT\_INFO;

#### *LabVIEW:*

请参考 USB5540.lvlib 库文件及相关演示 vi。

#### **nIntSource**

中断源参数。0 表示 INT0 (DI0), 1 表示 INT1 (DI8)。

#### **nDIStatus**

DI 状态参数。该参数表示接收到中断时,板卡捕获的 DI 状态,有效位为[0:15],分别对应 DI0~DI15,0 表示低电平,1 表示高电平。

#### **nIntCount**

中断序号参数。表示使能中断之后,板卡接收到的中断次数。

相关函数: DEV Create() INT\_InitTask() DEV\_Release()

# 4.4 CTR\_PARAM (CTR 工作参数结构体)

*Visual C++ / C++Builder / LabWindows/CVI:* typedef struct \_USB5540\_CTR\_PARAM  $\{$ U32 nCountEdge; U32 nInitialCount; U32 nReserved0; U32 nReserved1; } USB5540\_CTR\_PARAM, \*PUSB5540\_CTR\_PARAM;

#### *LabVIEW:*

请参考 USB5540.lvlib 库文件及相关演示 vi。

# **nCountEdge**

计数边沿参数。取值范围[0:1]:0 表示下降沿计数,1 表示上升沿计数。

# **nInitialCount**

计数初值参数。该参数表示计数器的计数初值。

DEV\_Release()

### **nReserved0-2**

保留字段。

相关函数: <u>[DEV\\_Create\(\)](#page-7-0)</u> CTR\_GetParam() CTR\_InitTask()

# ■ ②阿尔泰科技 ■

# <span id="page-26-0"></span>■ 5 修改历史

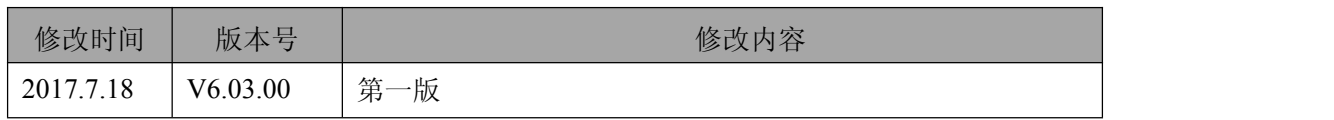

26

北京阿尔泰科技发展有限公司 服务热线: 400-860-3335 邮编: 100086 传真: 010-62901157